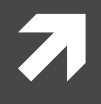

## GOOGLE ANALYTICS

### For Objective SEO and Diagnostics

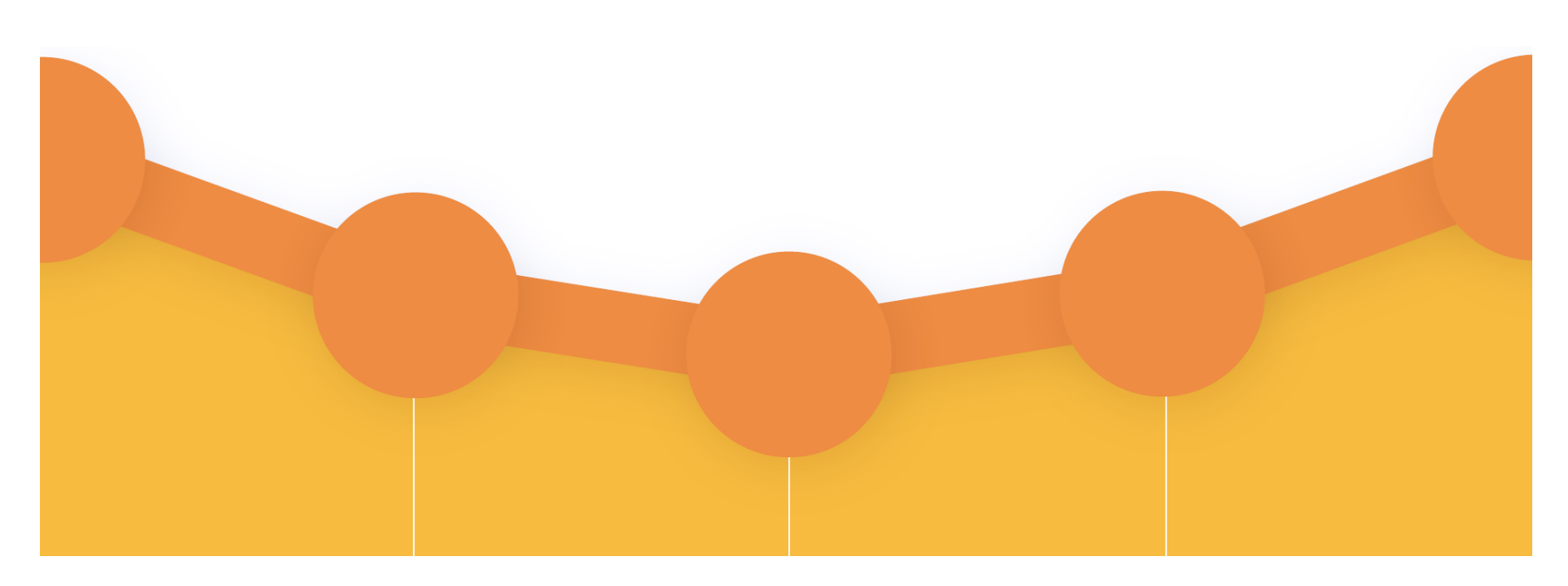

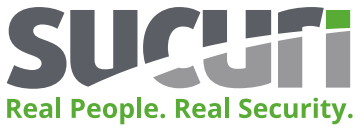

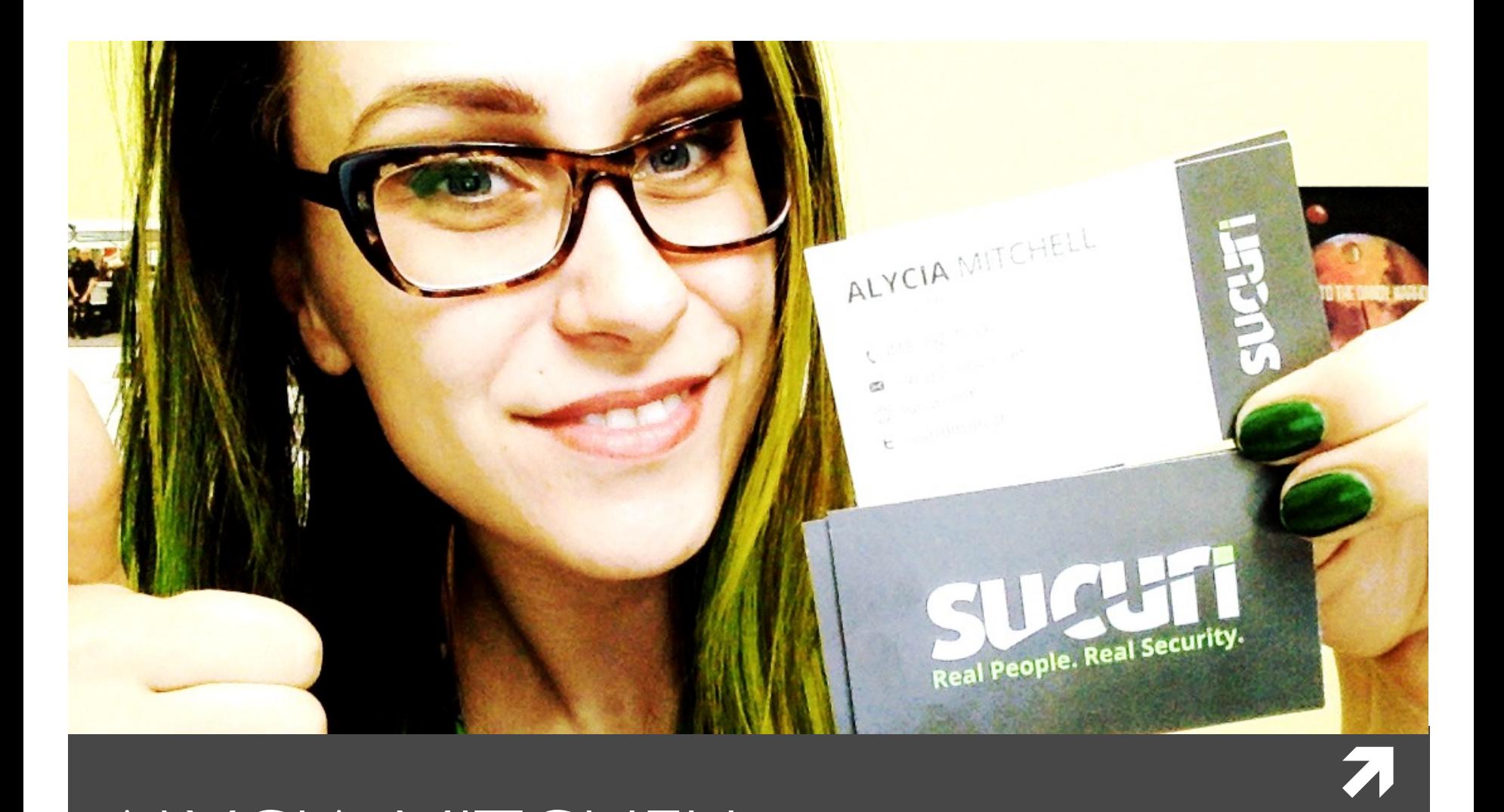

ALYCIA MITCHELL

DIGITAL MARKETING MANAGER AT SUCURI

**@artdecotech**

# Objective

## **Objective**

**7** Judgment influenced by personal feelings or opinions in considering and representing facts.

## Subjective

**7** Judgment influenced by personal feelings, tastes, or opinions.

## 7

## What is SEO?

### Search Engine Optimization (SEO) = Increasing Organic Ranking in Search Results

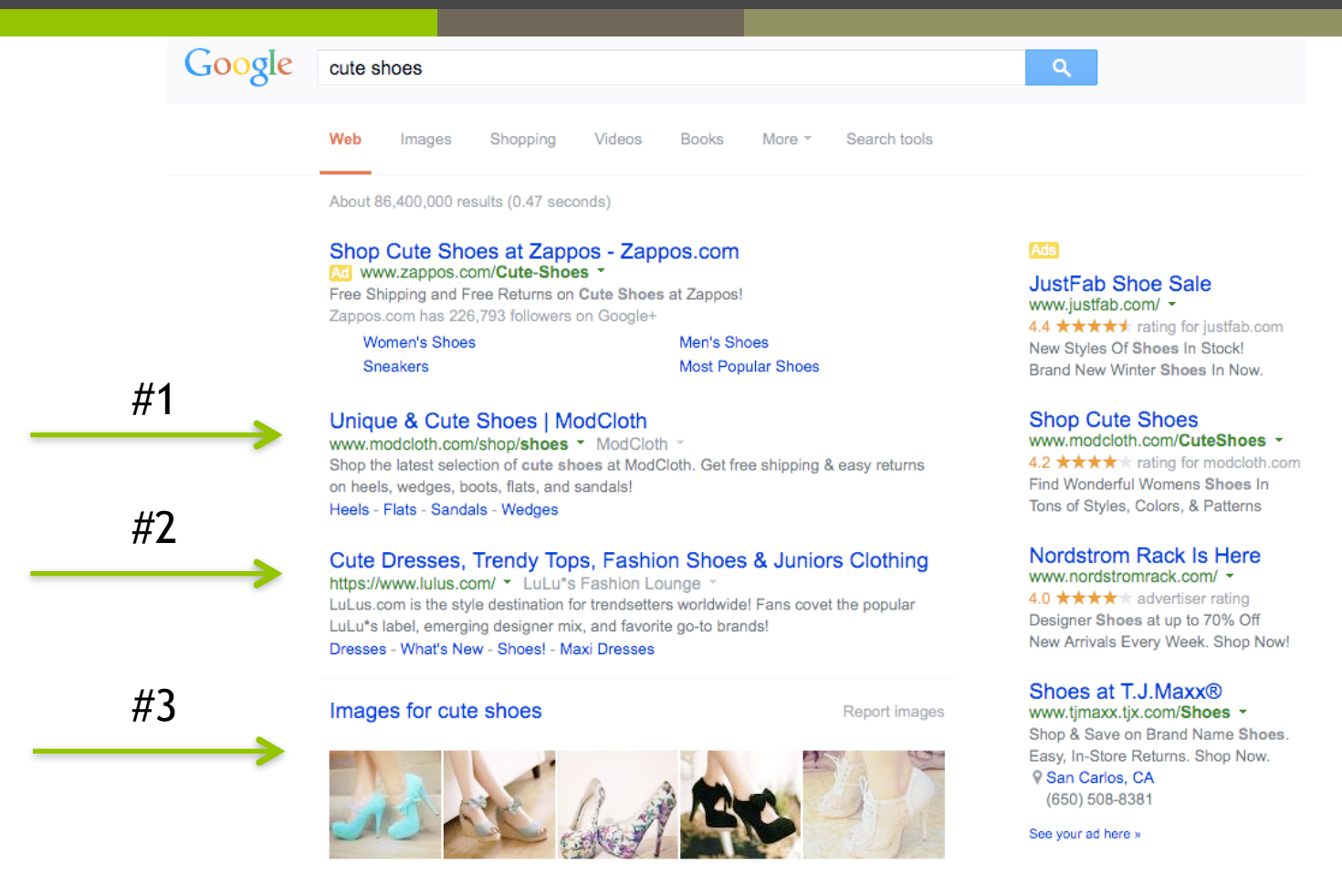

## What is **SEO**?

An Extremely Simplified Understanding

How do search engines decide where your page ranks?

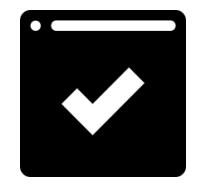

## **Technical**

Making sure your page is visible to search engines.

7

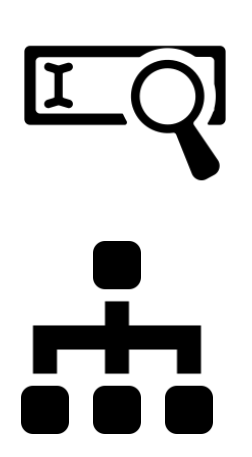

## **Keywords**

Used in your content to match search query.

**Links** 

- From other sources to your content to show authority.

# Objective SEO?

- It's pretty subjective actually.
	- Google or Bing, Yahoo, Yandex...?
	- Their exact algorithms are top secret.
- $\pi$  The algorithm changes.
	- Panda, Penguin
	- Mobilegeddon
	- Hummingbird
	- SOLOMO: Social, Local, Mobile

# Google SEO

- **7** What does Google want at #1?
	- $\pi$  The best relevant ads.
	- $\lambda$  The best relevant answers.
- **7** "Quality content"
	- **7** What is it, though?
	- **7** Too subjective.
- **7** How can Google identify bad results?
	- **7** Pogo-sticking
	- $7 \quad 404$  errors
	- **7** No social
	- **7** Time on result
	- **7** Skipped results

# **Diagnostics**

## **DIAGNOSTICS**

- Server errors pages
- Referrers
- Page load
- Mobile devices
- Screen resolutions
- Browsers

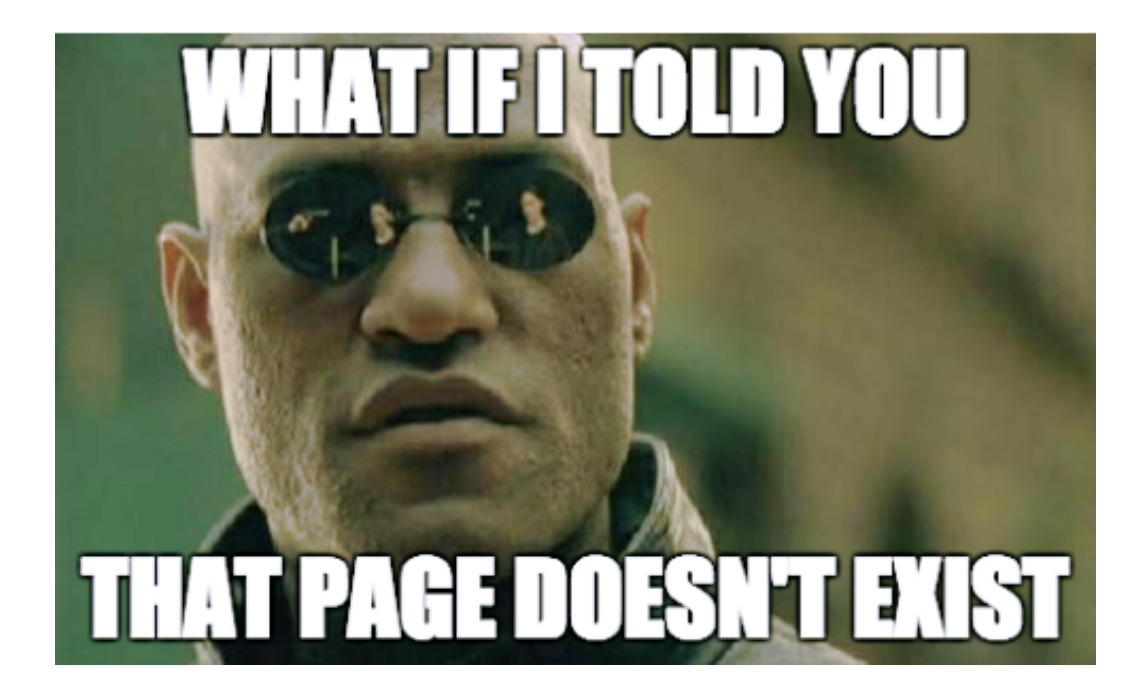

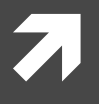

# Google Analytics Tricks

## For "Objective" SEO and Diagnostics

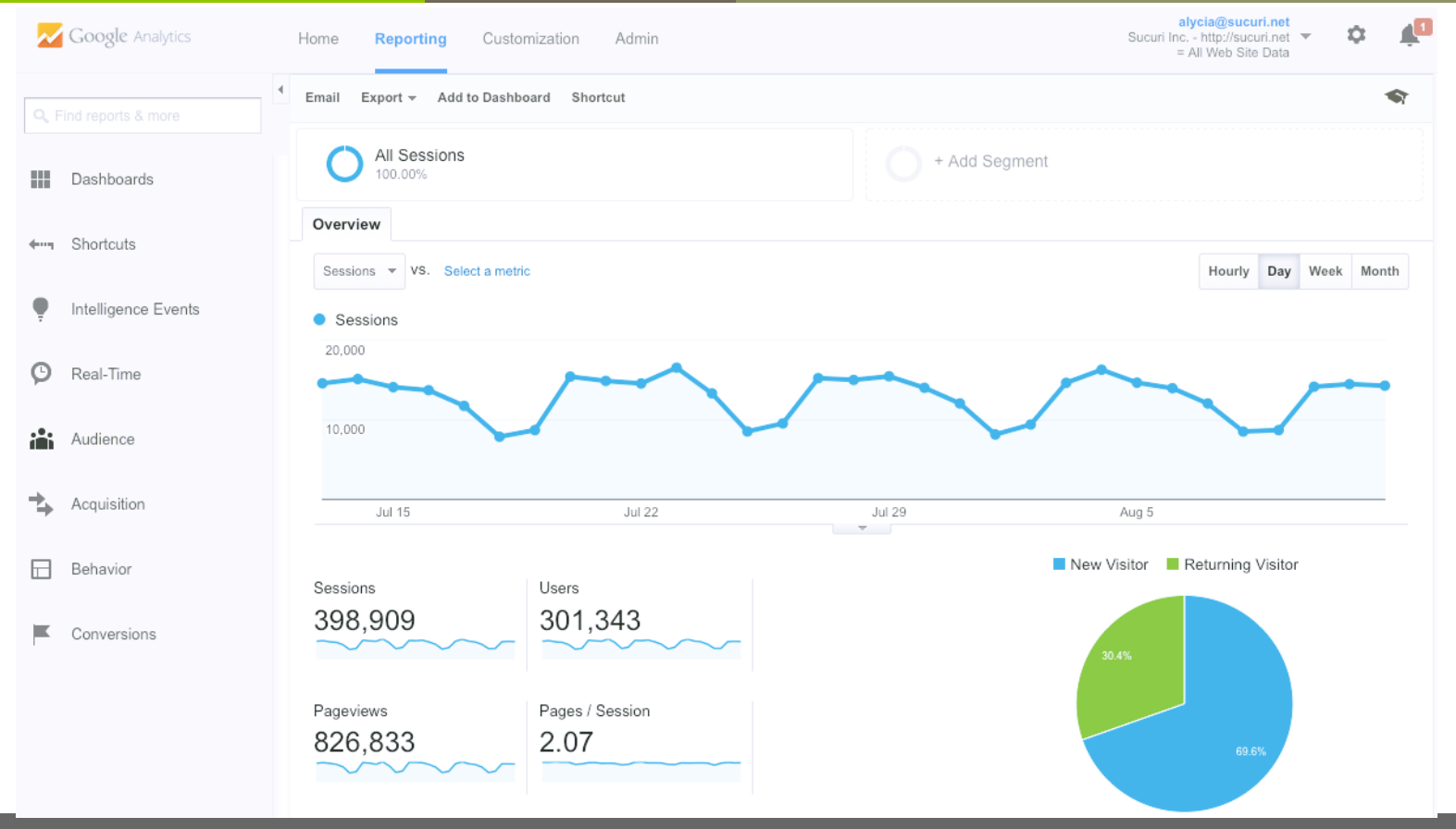

# Custom Reports

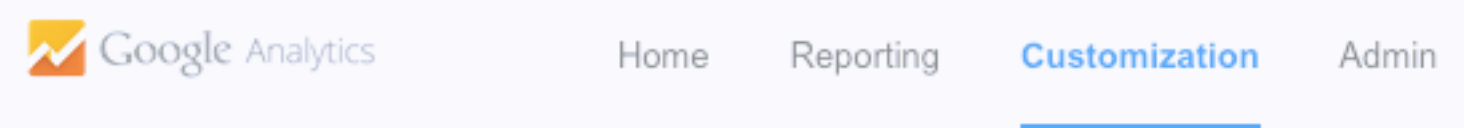

## **Custom Reports**

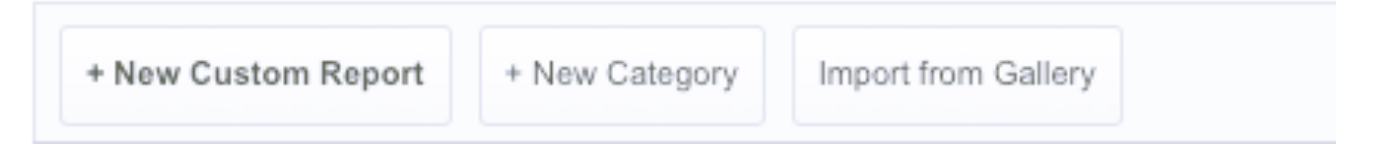

- **Metric Groups**  Numbers (Bounce, Transactions…)
- **Dimension Drill Downs**  Variables (URL, Referral path…)
- **Filters**  Include/Exclude Variables (Source, Keywords…)

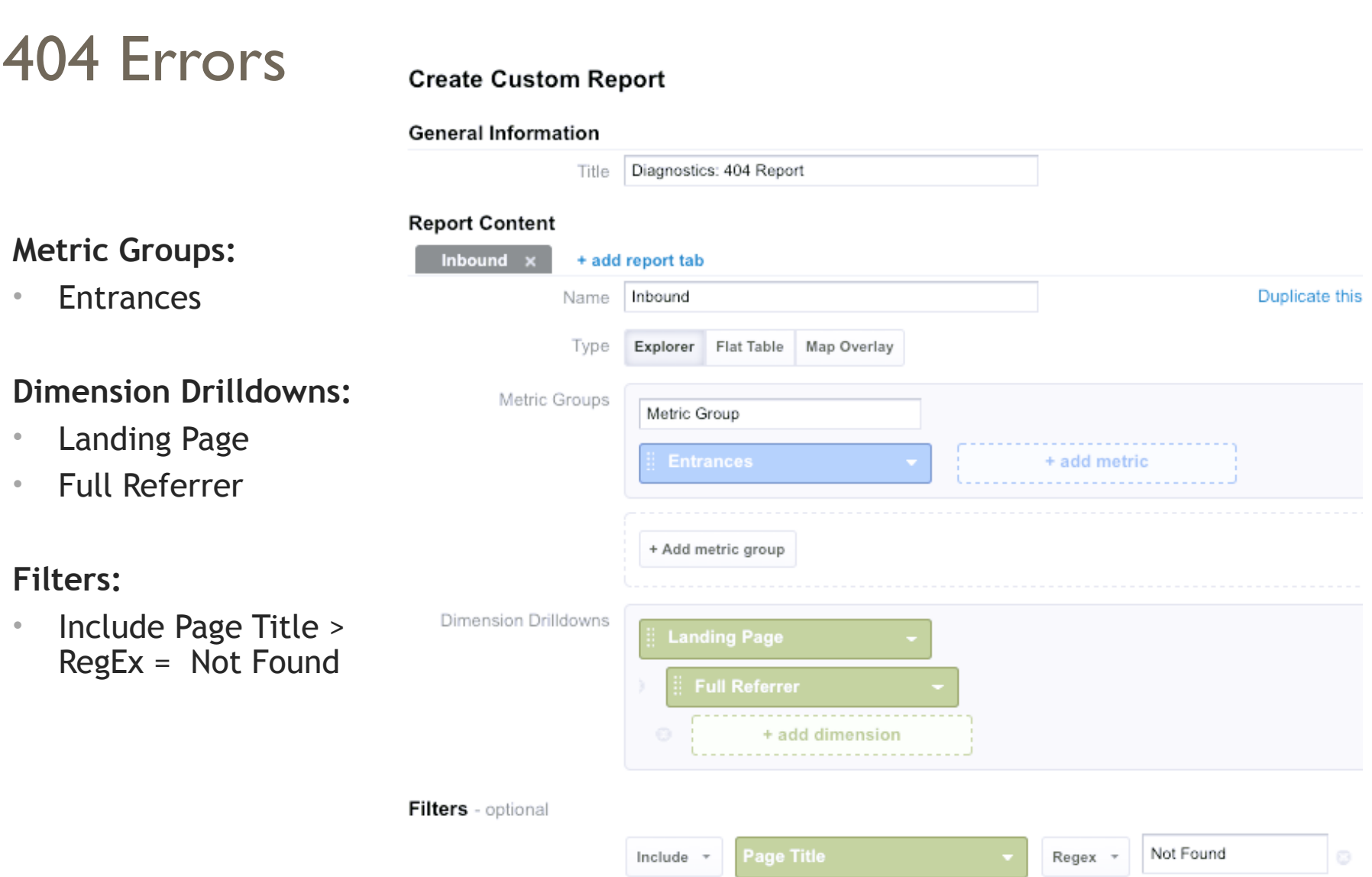

. .

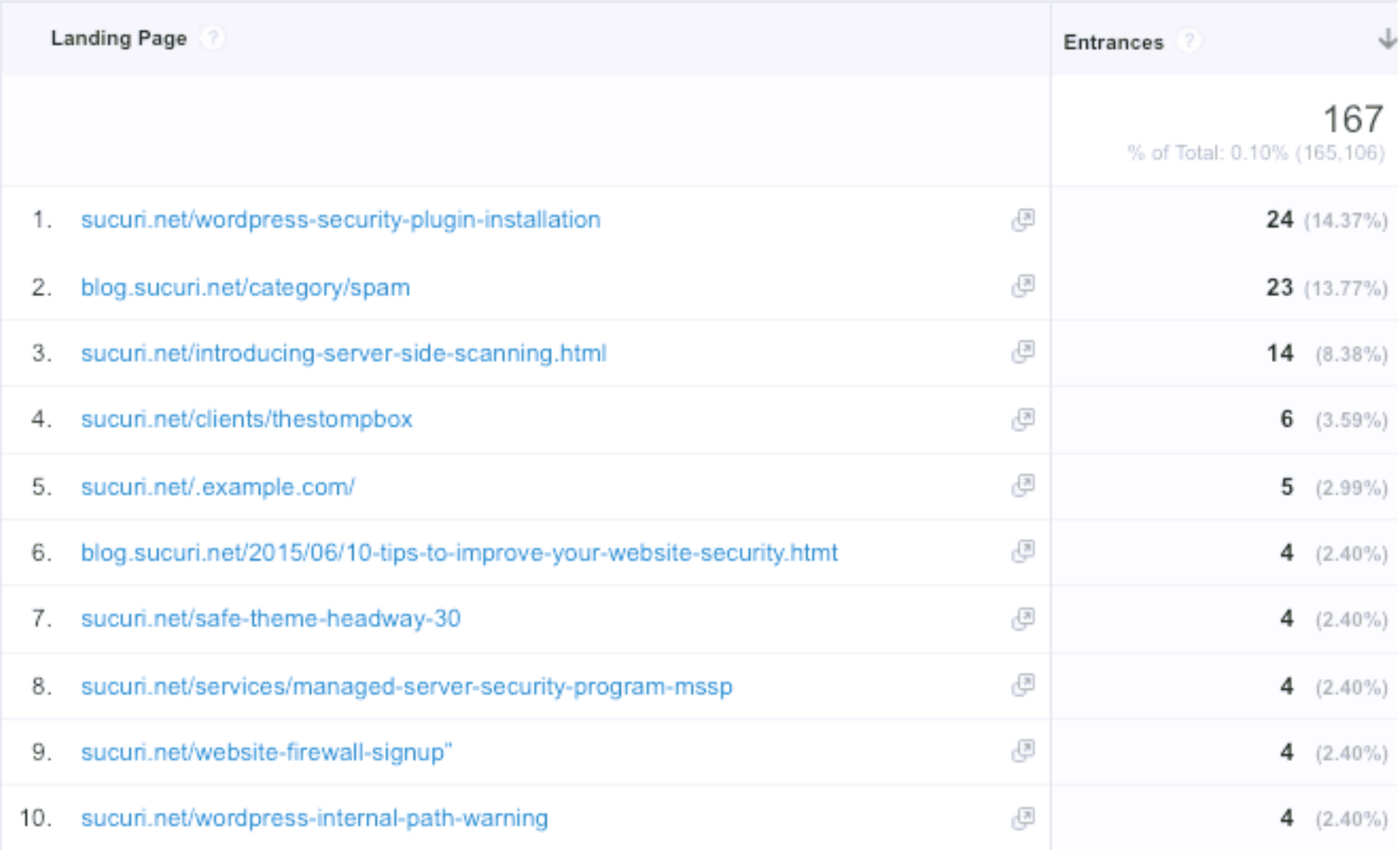

URLs that lead to a 404 "Not Found" page title – some could be a mistyped URL.

### **Drill Down Level 2**

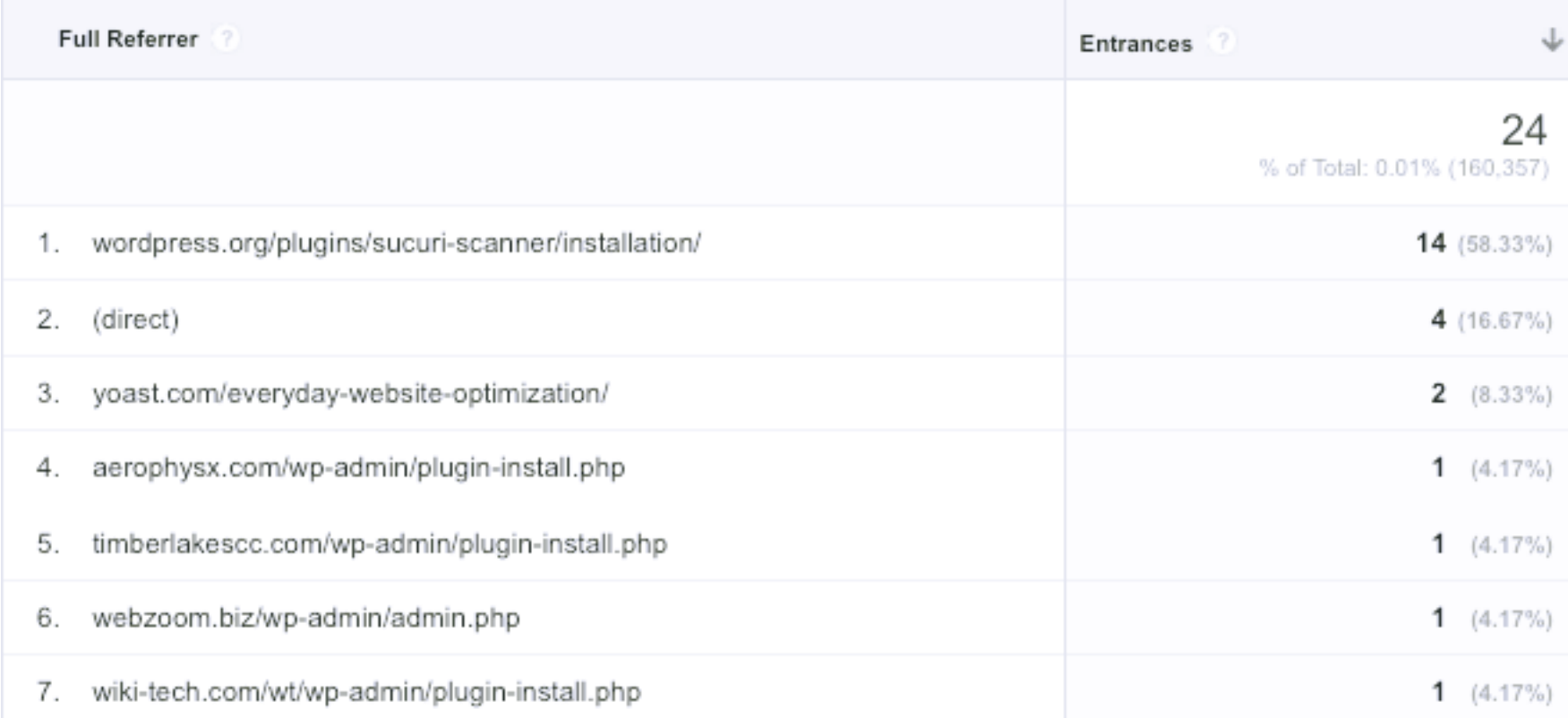

## Referring websites linking to missing pages on your website.

## Landing Pages

#### **Create Custom Report**

#### **General Information**

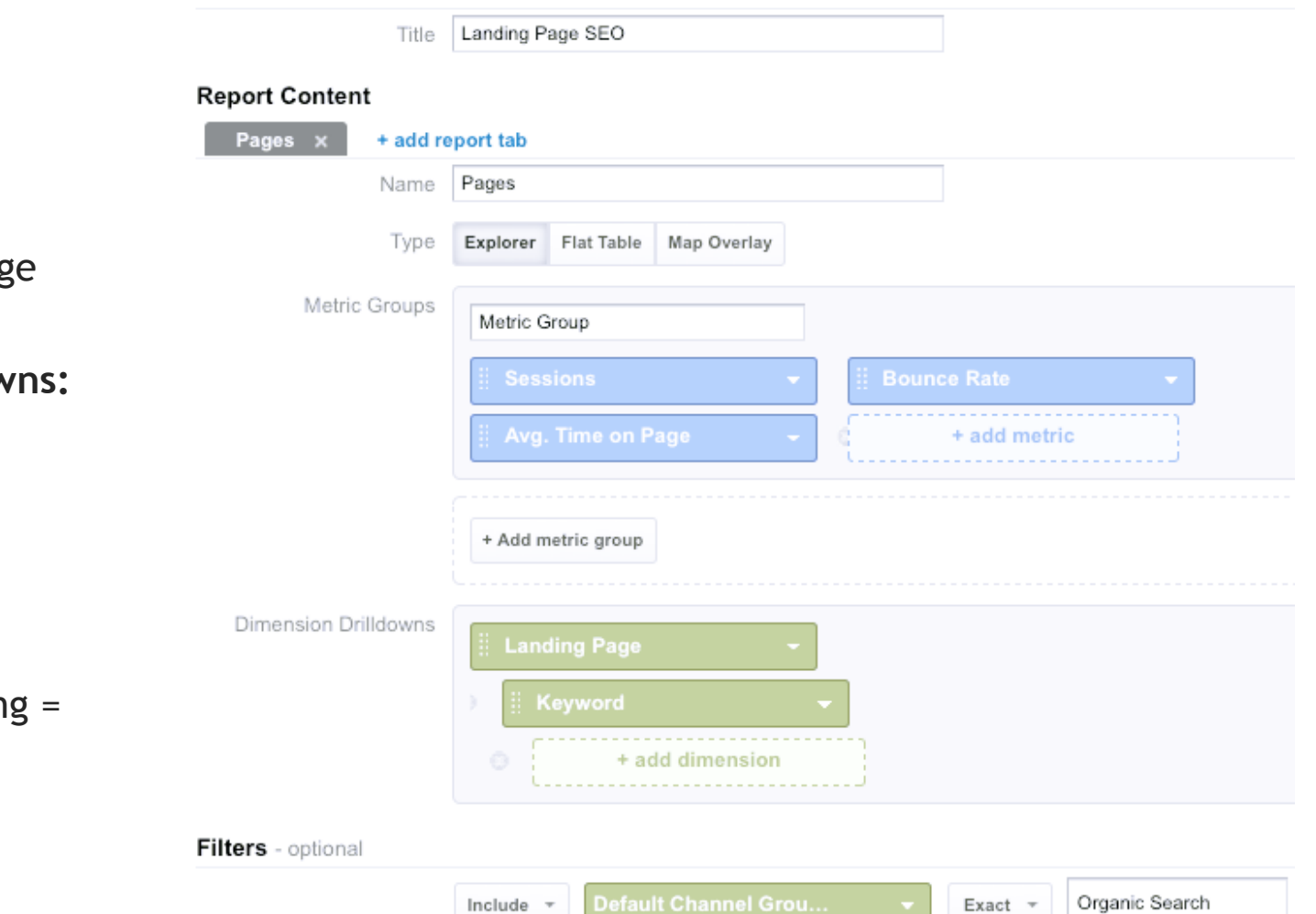

**Metric Groups:** 

- Sessions
- Bounce Rate
- Avg. Time on Pag

### **Dimension Drilldow**

- Page
- Keyword

## **Filters:**

• Include Default Channel Groupin Organic Search

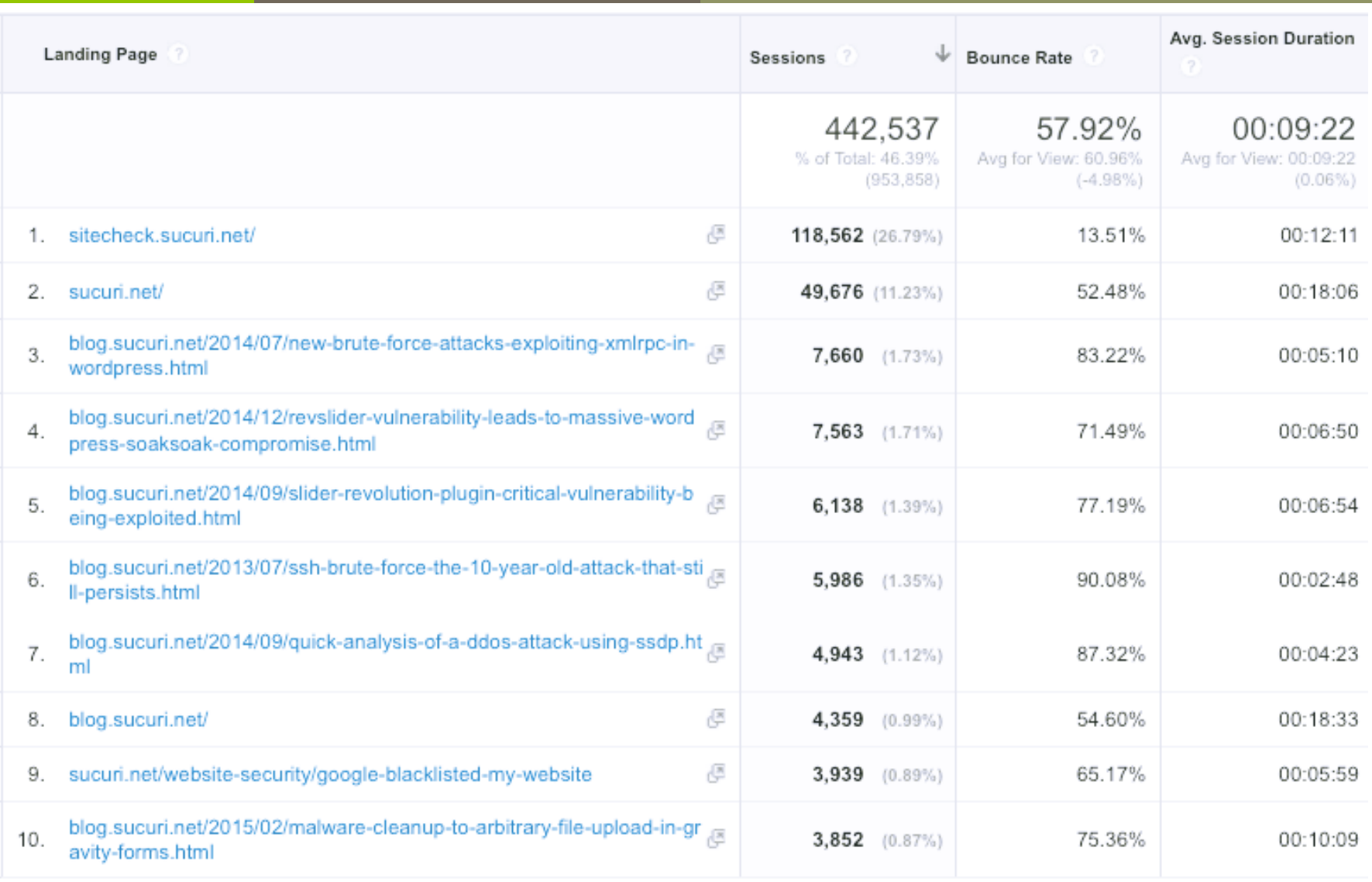

## Landing pages with high bounce and low session duration are not satisfying searchers.

**@artdecotech**

## **Drill Down Level 2**

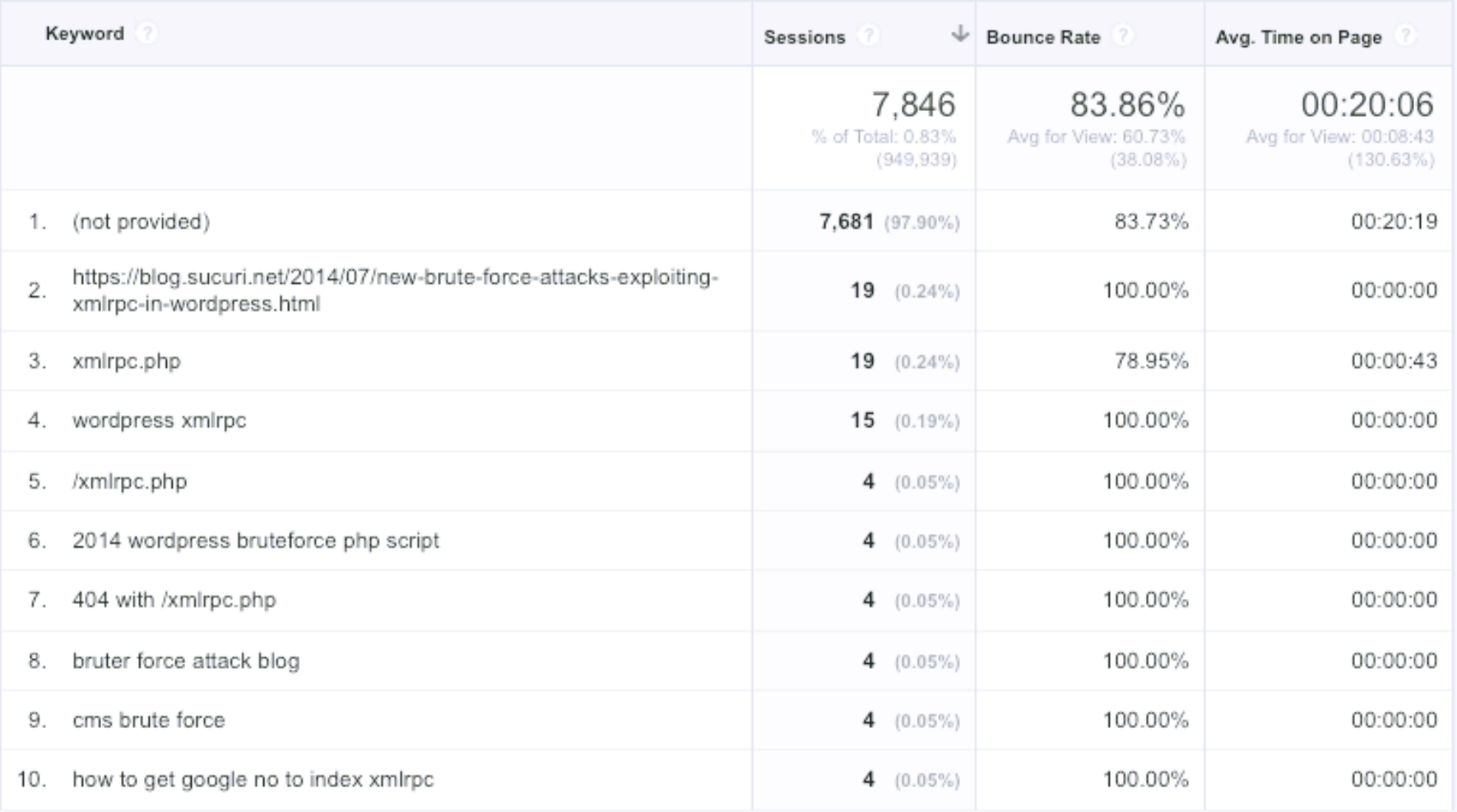

#### **@artdecotech** Keywords used to access the landing pages... mostly (not provided)… but hey, real data!

## Mobile Landing Pages

#### **Create Custom Report**

Title

Mobile Performance

#### **General Information**

### **Metric Groups:**

- Sessions
- Bounce Rate
- Avg. Time on Page

### **Dimension Drilldowns:**

• Landing Page

Selector = touchscreen

• Source

**Filters:**

• User Type

#### **Report Content** Pages x Devices + add report tab Pages Name Explorer Flat Table Map Overlay Type Metric Groups Metric Group + add metric + Add metric group Dimension Drilldowns Source • Include Mobile Input + add dimension Filters - optional

touchscreen

 $Exact$ 

**Mobile Input Selector** 

Include =

#### **@artdecotech**

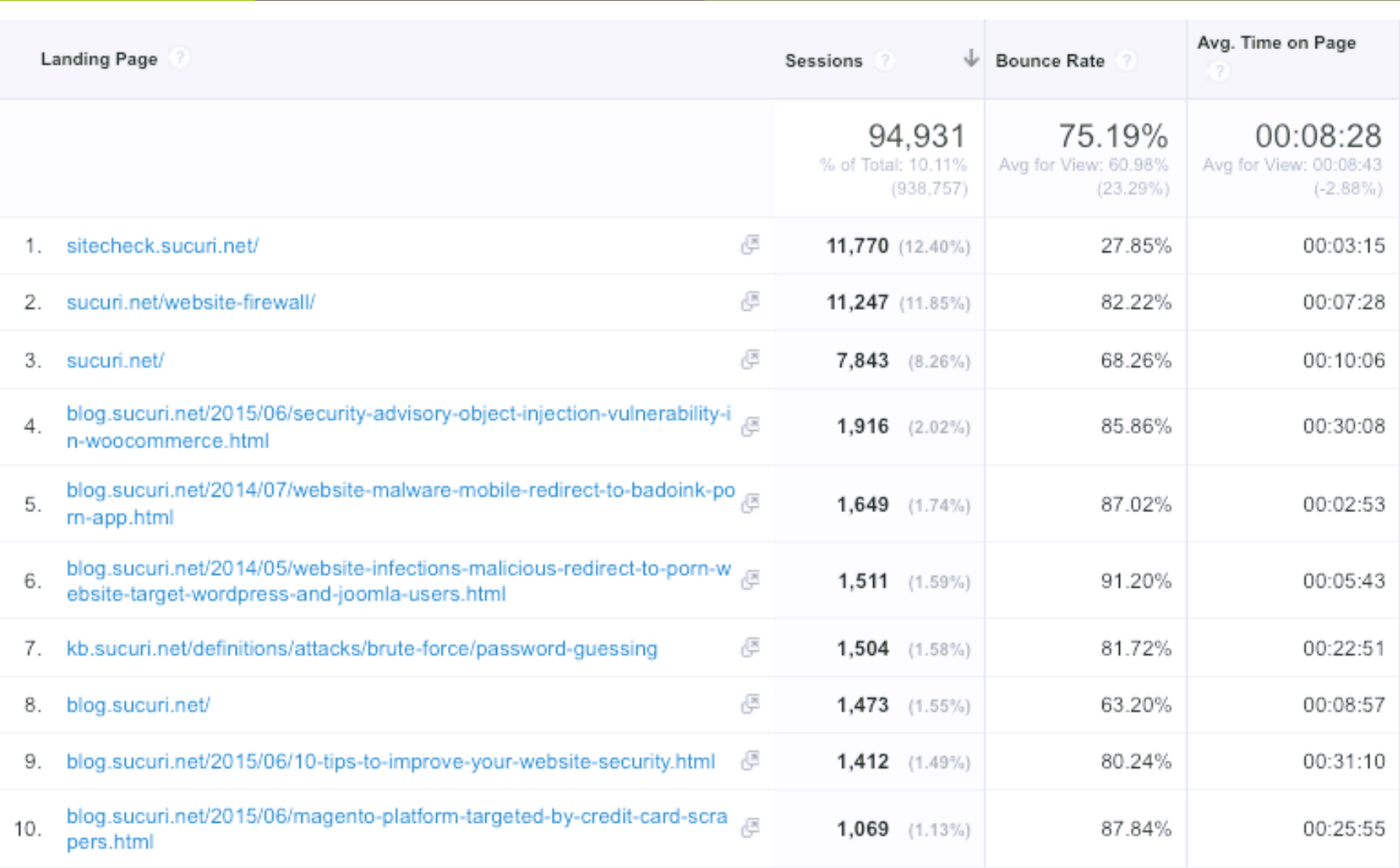

Which pages are mobile users bouncing from? Do they look okay on your phone?

## Mobile Devices

#### **Create Custom Report**

Title

Mobile Performance

#### **General Information**

#### **Metric Groups:**

- Sessions
- Bounce Rate
- Avg. Time on Page

### **Dimension Drilldowns:**

- Operating System
- Mobile Device Info
- Landing Page

Selector = touchscreen

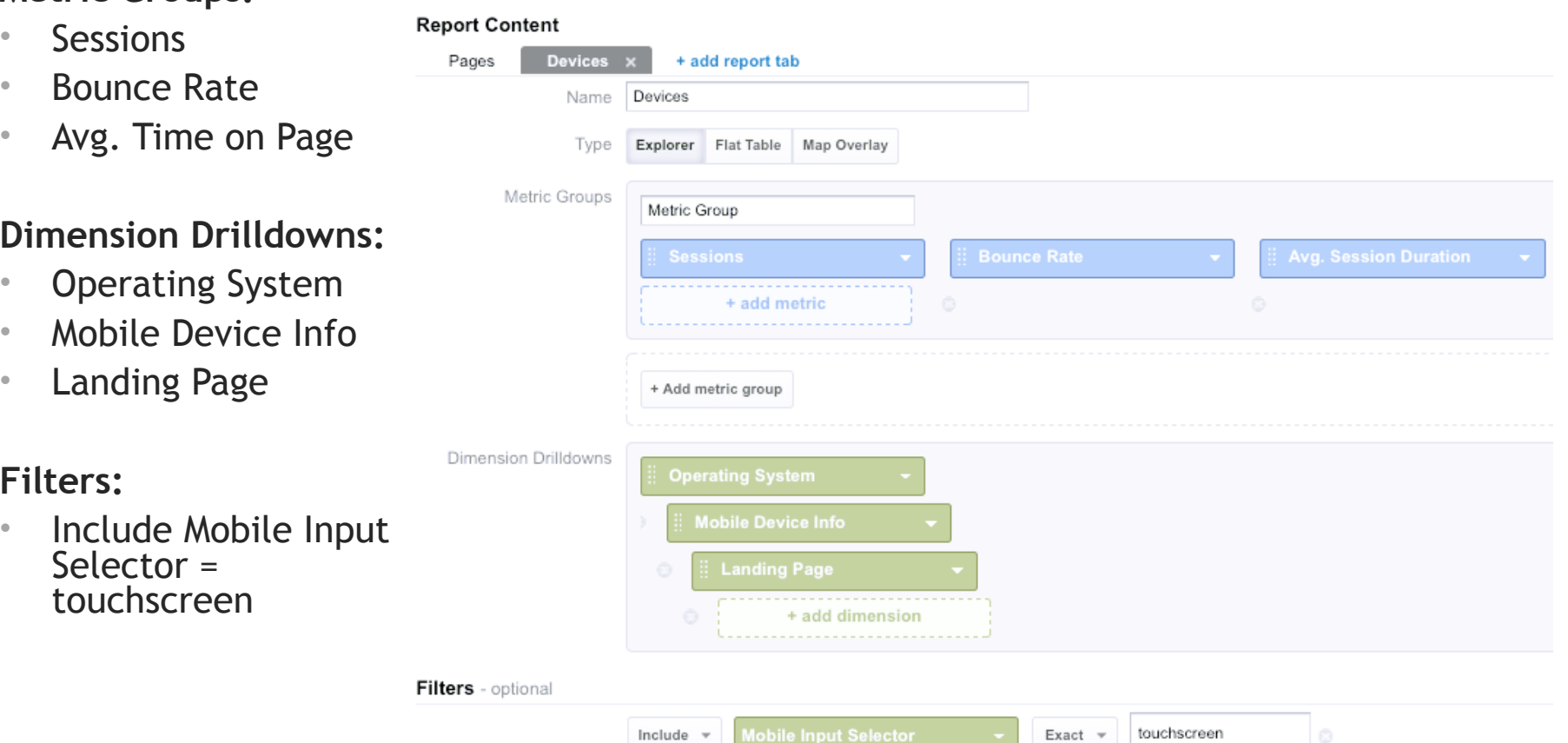

**Filters:**

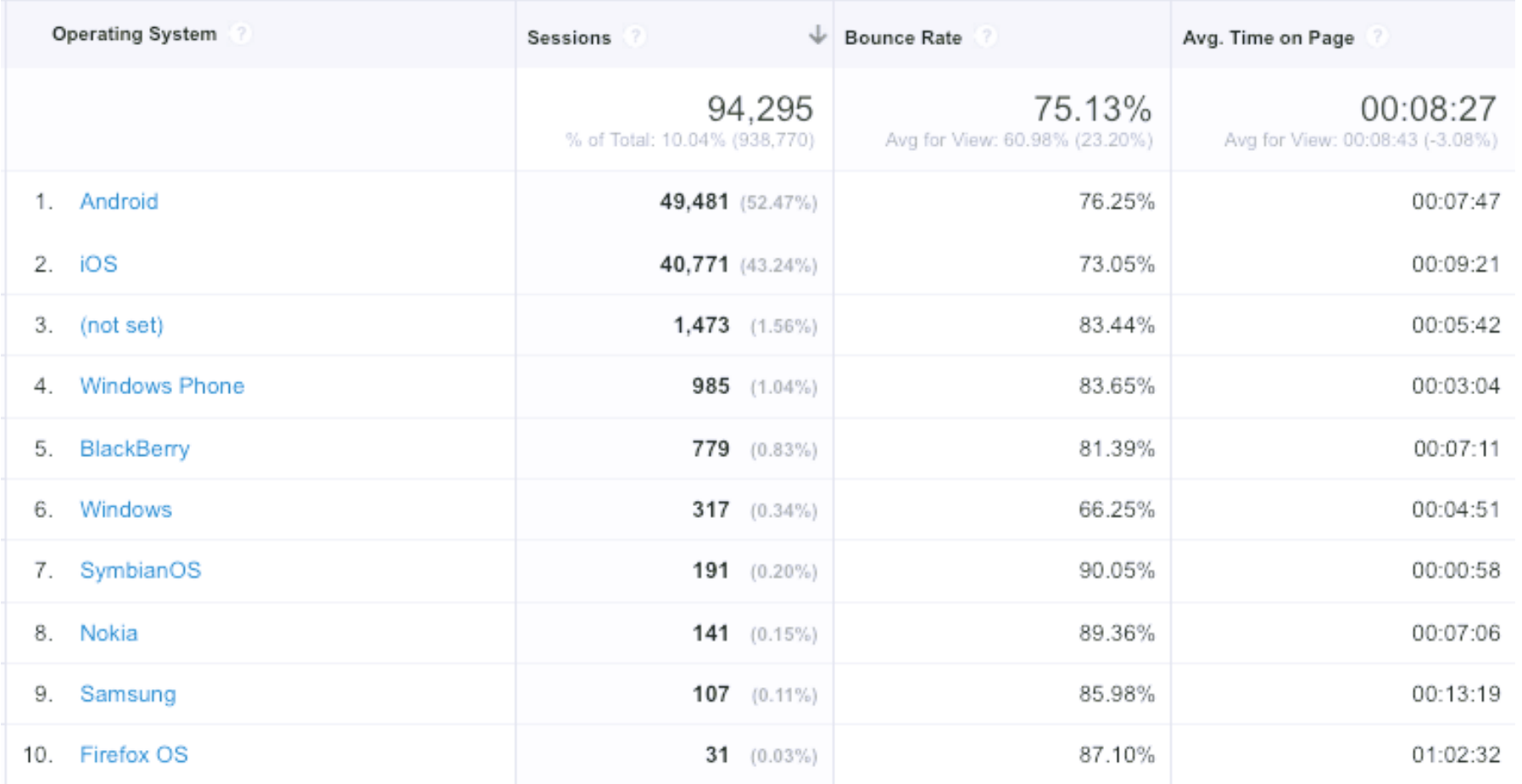

## Specific mobile operating system and device behavior metrics.

# Search Console (Webmaster Tools)

## **7** Sign in to Search Console

- $7$  https:// [www.google.com/](https://www.google.com/webmasters) [webmasters](https://www.google.com/webmasters)
- **A** Add a Property
	- ! http:// **or** https://
	- **7** www or bare domain
- *A* Verify ownership.
	- **7** Use Google Analytics as an Alternate method.

## **Google** Webmasters

#### You want to be found on the web. We want to help.

Get data, tools and diagnostics for a healthy, Googlefriendly site.

**Sign in to Search Console** 

**ADD A PROPERTY** 

## Google

#### **Search Console**

Verify your ownership of http://alyciamitchell.com/. Learn more.

Recommended method

Alternate methods

# Search Console (Webmaster Tools)

- Back in Google Analytics Admin.
- Select Your Property
	- Property Settings
	- Scroll to the Bottom Adjust Webmaster Tools
- $\sqrt{2}$  Follow prompts to add your verified site.

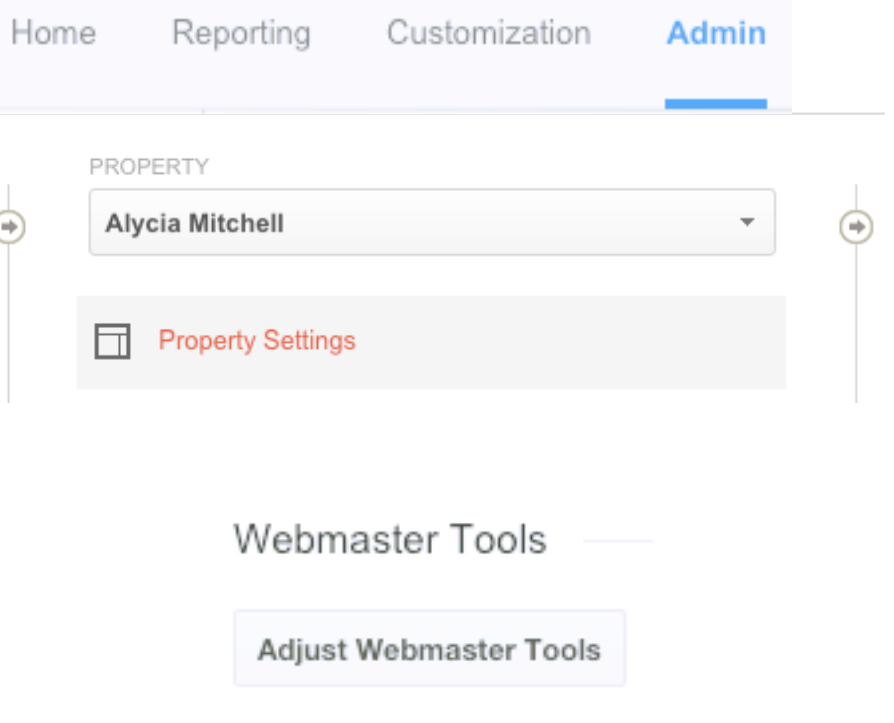

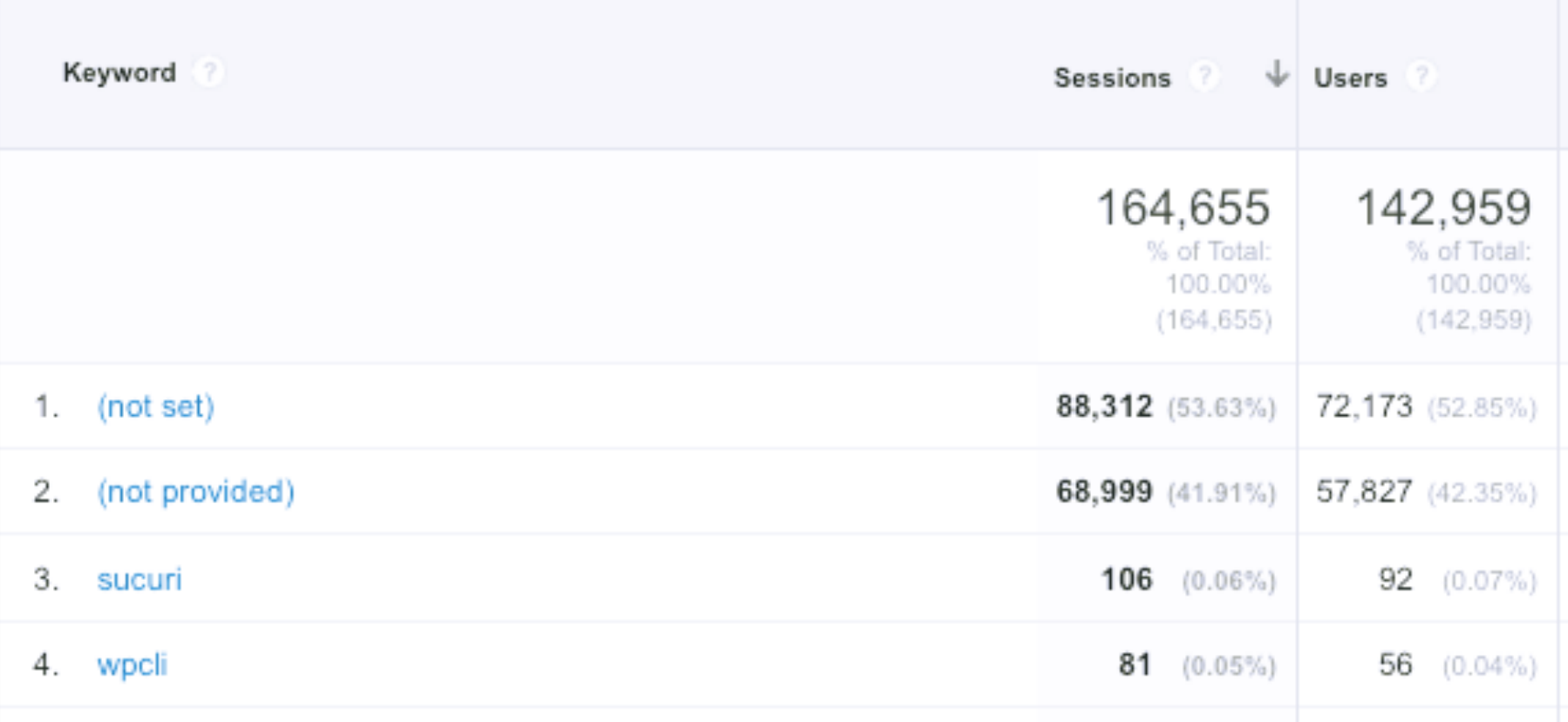

## The Rare Objective Keyword

**Not set** = Not from organic traffic – referrals and direct links. **Not provided** = Protected by encryption – browsers default to HTTPS:// protocol.

## Provided Keywords

### **Metric Groups:**

- Sessions
- Bounce Rate
- Transactions…

### **Dimension Drilld**

**Create Custom Report** 

**General Information** 

• Keyword

**Filters:**

• Landing Page

(not set)

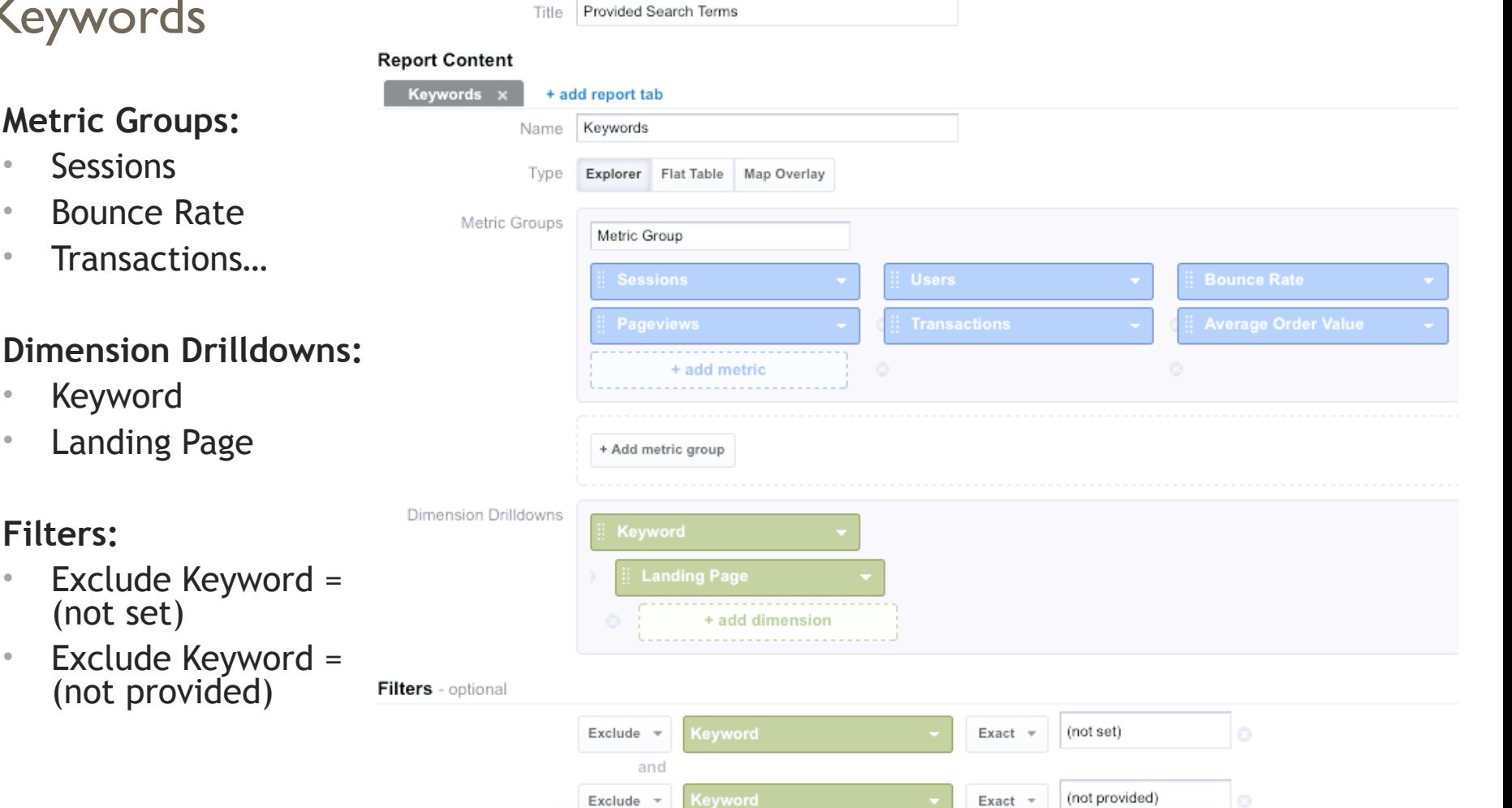

## Objective SEO Keywords!

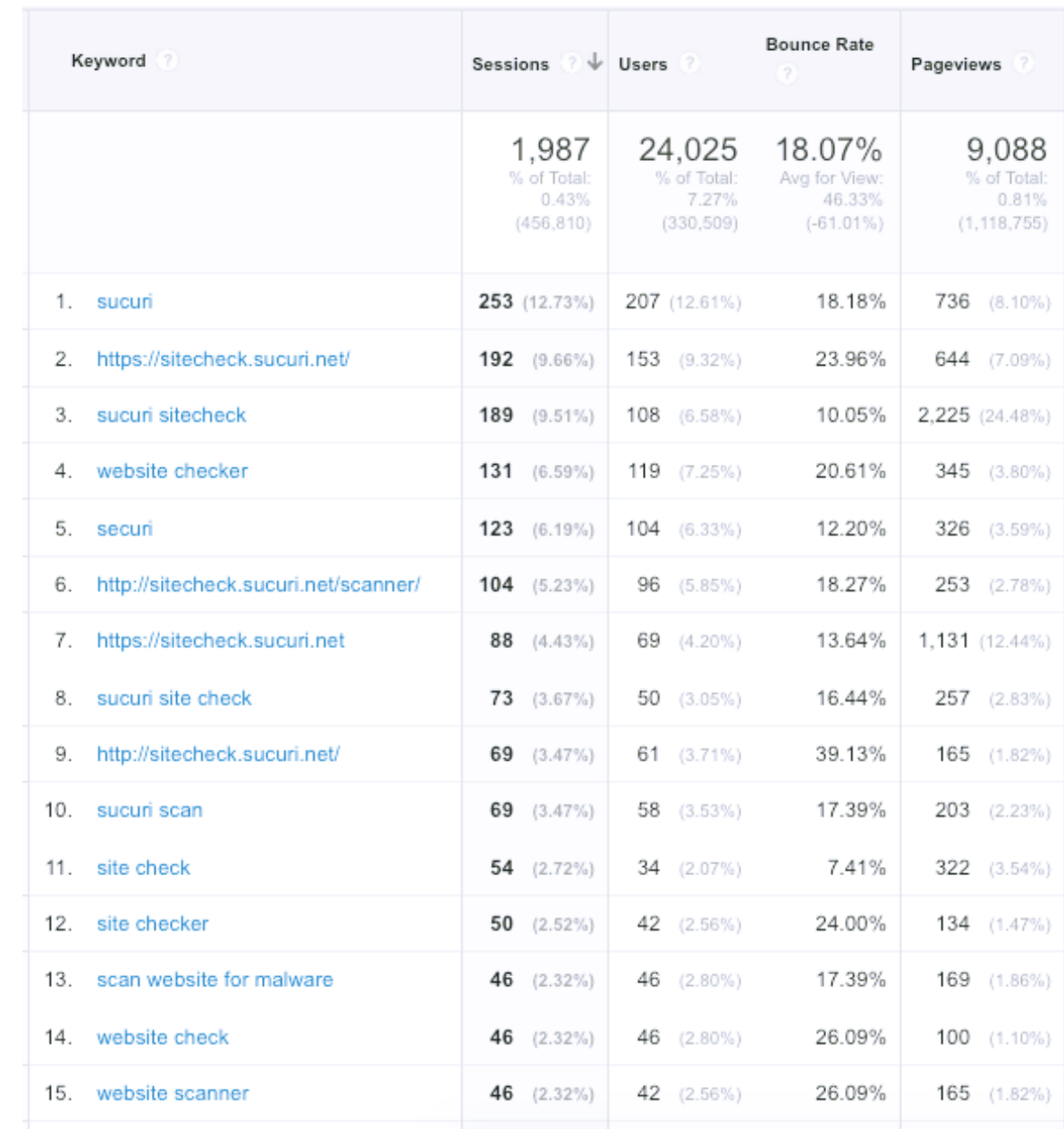

## Speed

### **Metric Groups:**

- Sessions
- Avg. Server Respons Time
- Avg. Page Load Tim

### **Dimension Drilldowns:**

- Landing Page
- Country
- User Type

### **Filters:**

• Include Default Channel Grouping = Organic Search

![](_page_25_Picture_76.jpeg)

![](_page_26_Picture_8.jpeg)

Top landing pages and their response and load times.

## How fast is your site? You can test here the performance of any of your sites from across the globe.

## eg. http://example.com

**LOADTIMETESTER** 

**TEST LOAD-TIME** 

Do not show the results on the boards

This test measures how long it takes to connect to your site and for one page to fully load. A very important value to pay attention is the "time to first byte", which gives us how long it took for the content to be sent back to browser to start processing the page. If you are using a CDN (Content Delivery Network), your connection time may be low, but if the time to first byte and total time is also not low, it will not give you much in terms of performance.

## Free Website Performance Testing Tool

performance.sucuri.net

**@artdecotech**

SLAF

## Hostnames

## **Metric Groups:**

- Sessions
- Users
- Bounce Rate

## **Dimension Drilldowns:**

- Hostname
- Country

## **Filters:**

• *none*

#### **Create Custom Report**

Title

Diagnostics: Hostnames

#### **General Information**

ſ

![](_page_28_Picture_79.jpeg)

![](_page_29_Picture_4.jpeg)

![](_page_30_Picture_0.jpeg)

# Filter Ghost Referrals

Using Your UA Code? Not Cool.

### **Remove Ghost Referrers:**

- 1. Admin
- 2. Choose a View (test first).
- 3. Add New Filter

![](_page_30_Picture_29.jpeg)

## **(Continued…)**

- 4. Create new Filter
- 5. **Filter Type**: Custom > Include
- 6. **Filter Field**: Hostname

## Add Filter to View Choose method to apply filter to view Create new Filter Apply existing Filter Filter Information

#### **Filter Name**

Valid Hostnames

![](_page_31_Picture_7.jpeg)

^www.sucuri.net\$|^sucuri.net\$|^blog.sucuri.no

![](_page_32_Picture_0.jpeg)

## Segment Out Ghost Referrals

## Pretend They Were Never Here

## **Fixing Past Data:**

- 1. Reporting
- 2. Add Segment
- 3. New Segment

![](_page_32_Picture_7.jpeg)

+ NEW SEGMENT

![](_page_33_Picture_0.jpeg)

![](_page_33_Picture_16.jpeg)

## Advanced Conditions > Sessions > Include **= Hostname > Contains = domain.com**

**@artdecotech**

![](_page_34_Picture_0.jpeg)

# Organic Search Segment

Insights into Visits From Search Engine Results

![](_page_34_Picture_24.jpeg)

## Advanced Conditions > Sessions > Include **= Default Channel Grouping = Organic Search**

**@artdecotech**

You can download **Custom Reports, Segments**, and **Dashboards.**

![](_page_35_Picture_1.jpeg)

Now you know how to use them!

# Track Everything

Week over Week and Month over Month

![](_page_36_Figure_2.jpeg)

![](_page_36_Figure_3.jpeg)

![](_page_36_Figure_4.jpeg)

![](_page_36_Figure_5.jpeg)

![](_page_36_Figure_6.jpeg)

![](_page_37_Picture_0.jpeg)

Alycia Mitchell

blog.sucuri.net **@sucuri\_security** 

Thank You!

**@artdecotech**